## **Anzeige des Gesamtlagerbestandes**

Falls Sie mit mehreren Lagern je Artikel arbeiten, so wird in der Übersicht der Artikelstammdaten und in der Vorgangserfassung bei der Lagermenge jeweils die Menge im Standard-Lager des Artikels angezeigt.

Sie können Informationen erhalten über den Gesamtlagerbestand, d.h. über den gesamten Lagerbestand in allen Lagern eines Artikels in den Artikelstammdaten sowie bei der [Vorgangserfassung](https://hilfe.microtech.de/go/x_hlpAuVorgangEingabe_positionen_feldmenge_gesamtlagerbestand_a) zu den Vorgangspositionen.

## **Gesamtlagerbestand im Artikelstamm**

In den Artikelstammdaten kann nun über die Schaltfläche: DETAILS - ARTIKEL die Gesamt-Lagerinformation abgerufen werden.

Um den Gesamtlagerbestand in dieser Detail-Ansicht sehen zu können, wählen Sie auf der Registerkarte: DETAILTOOLS "ARTIKEL" die Tabelle "Gesamt-Lagerinformation" aus.

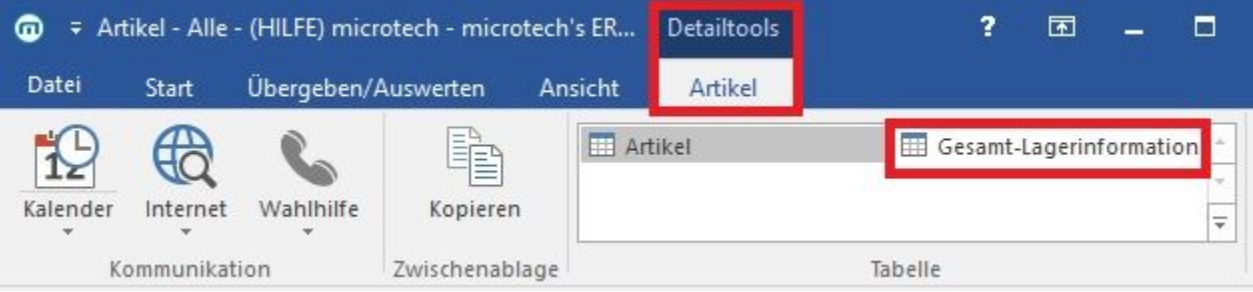